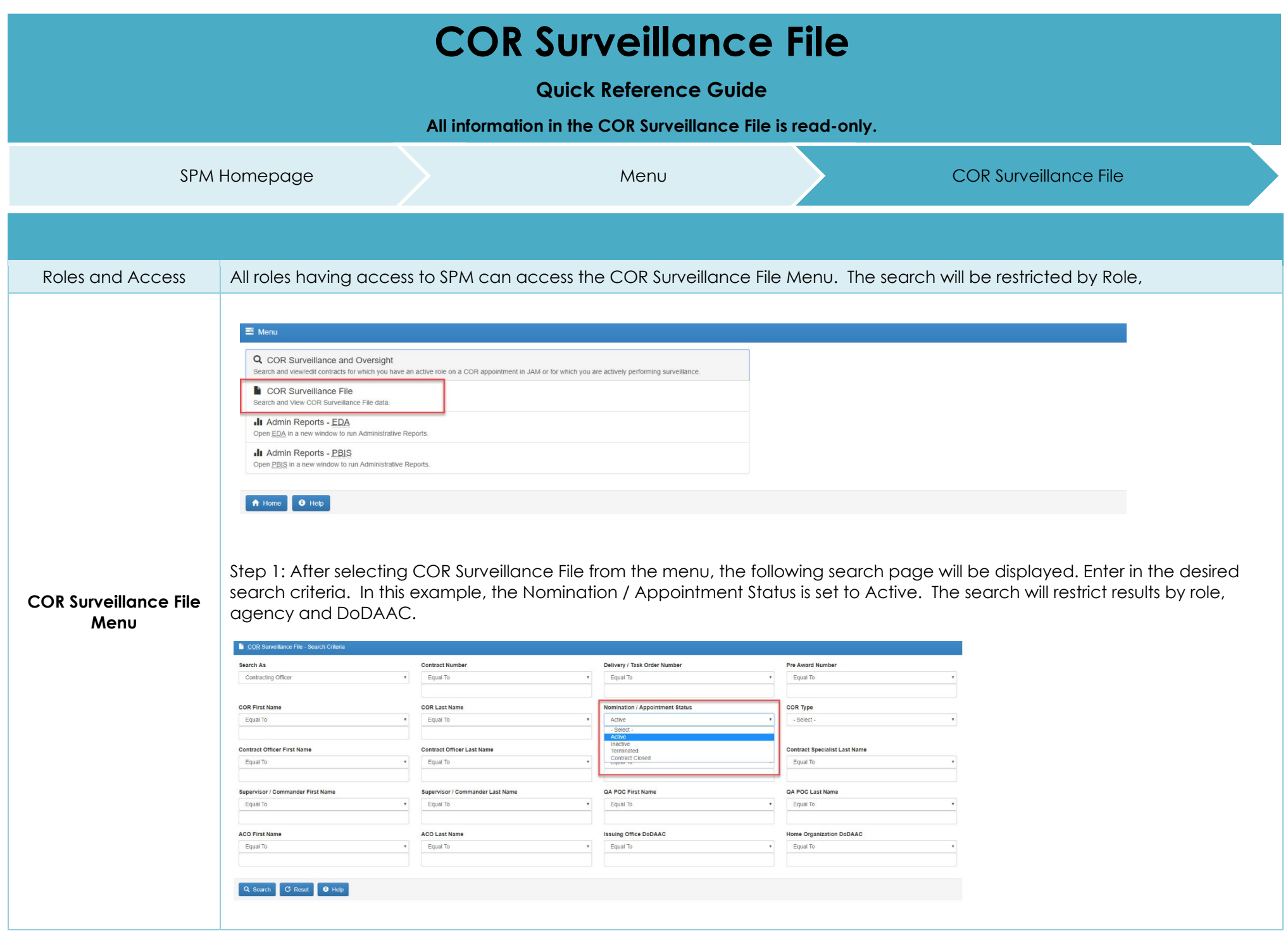

Step 2: Click on a Contract Number link. Upon clicking on the Contract number link the Contract Management Guide will open.

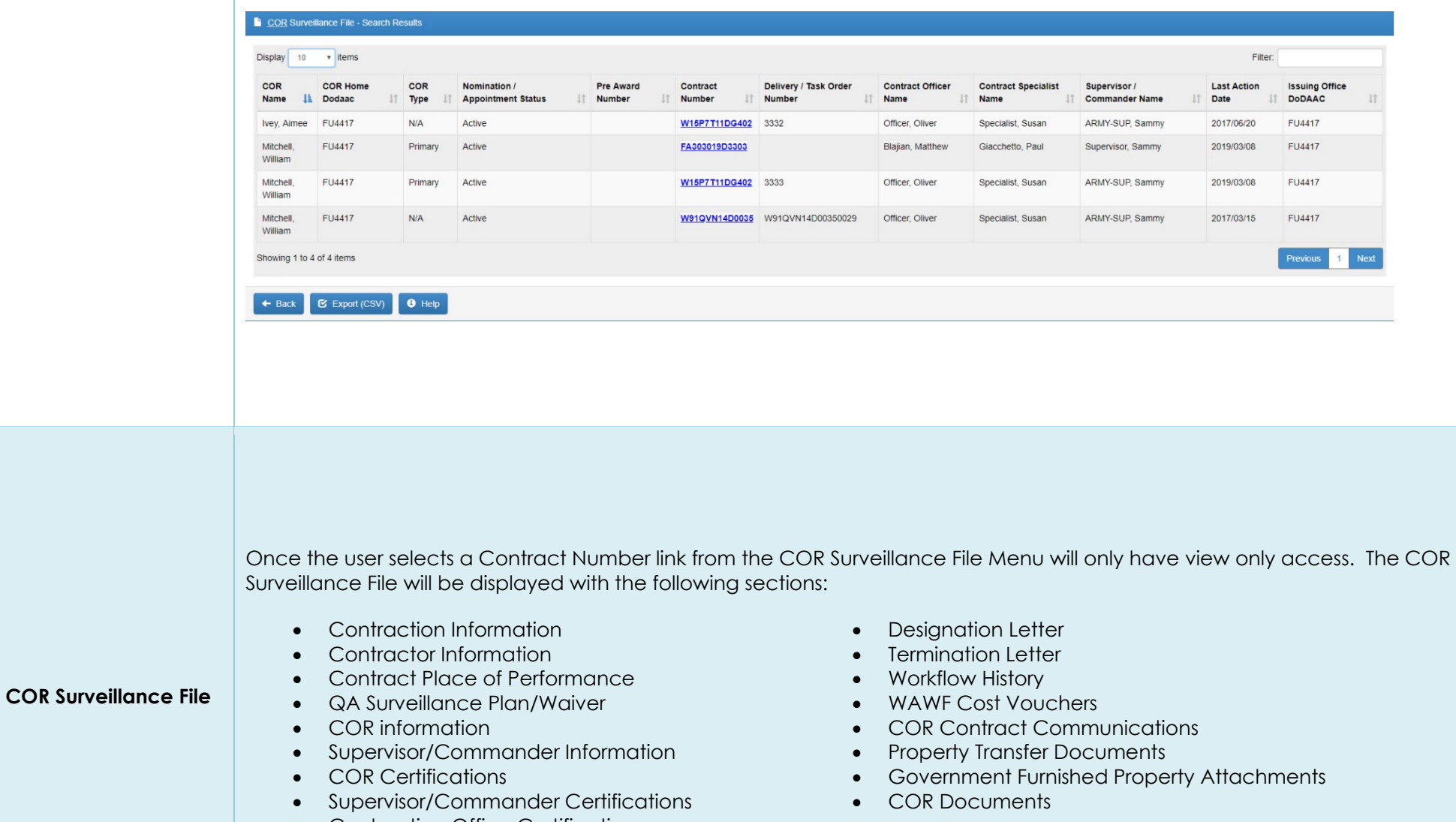

• Contracting Office Certifications

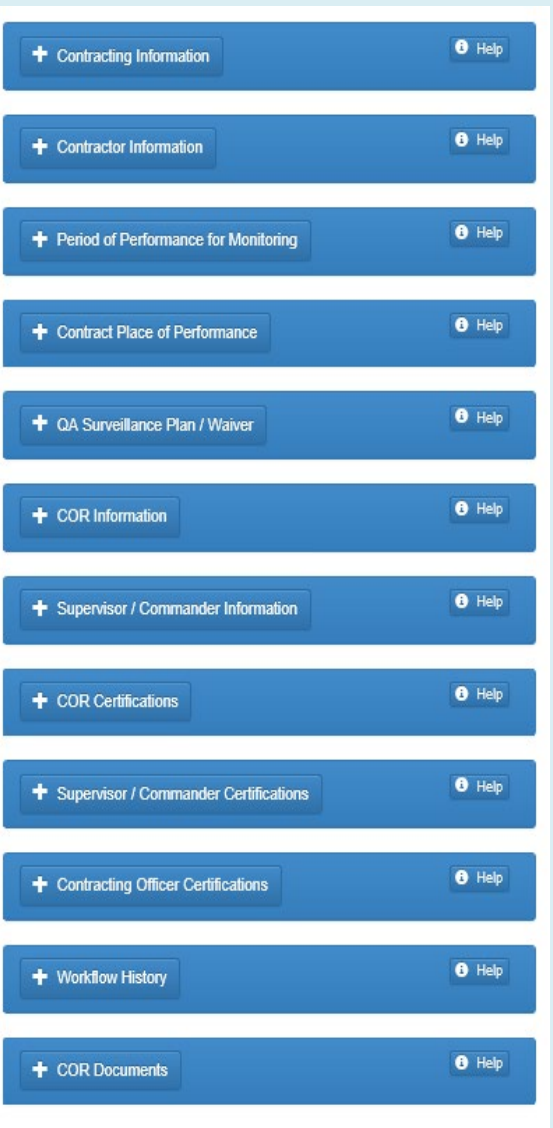

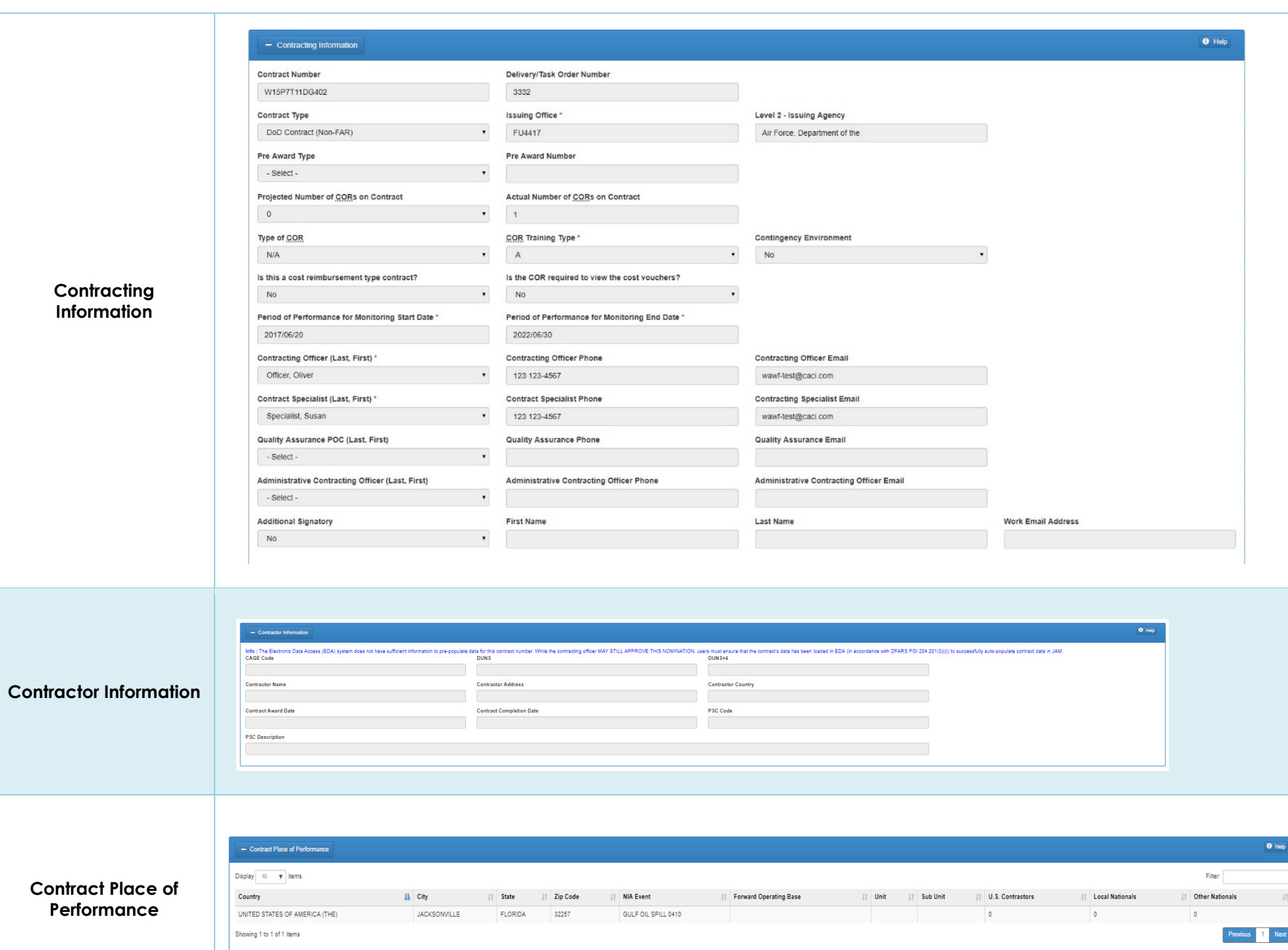

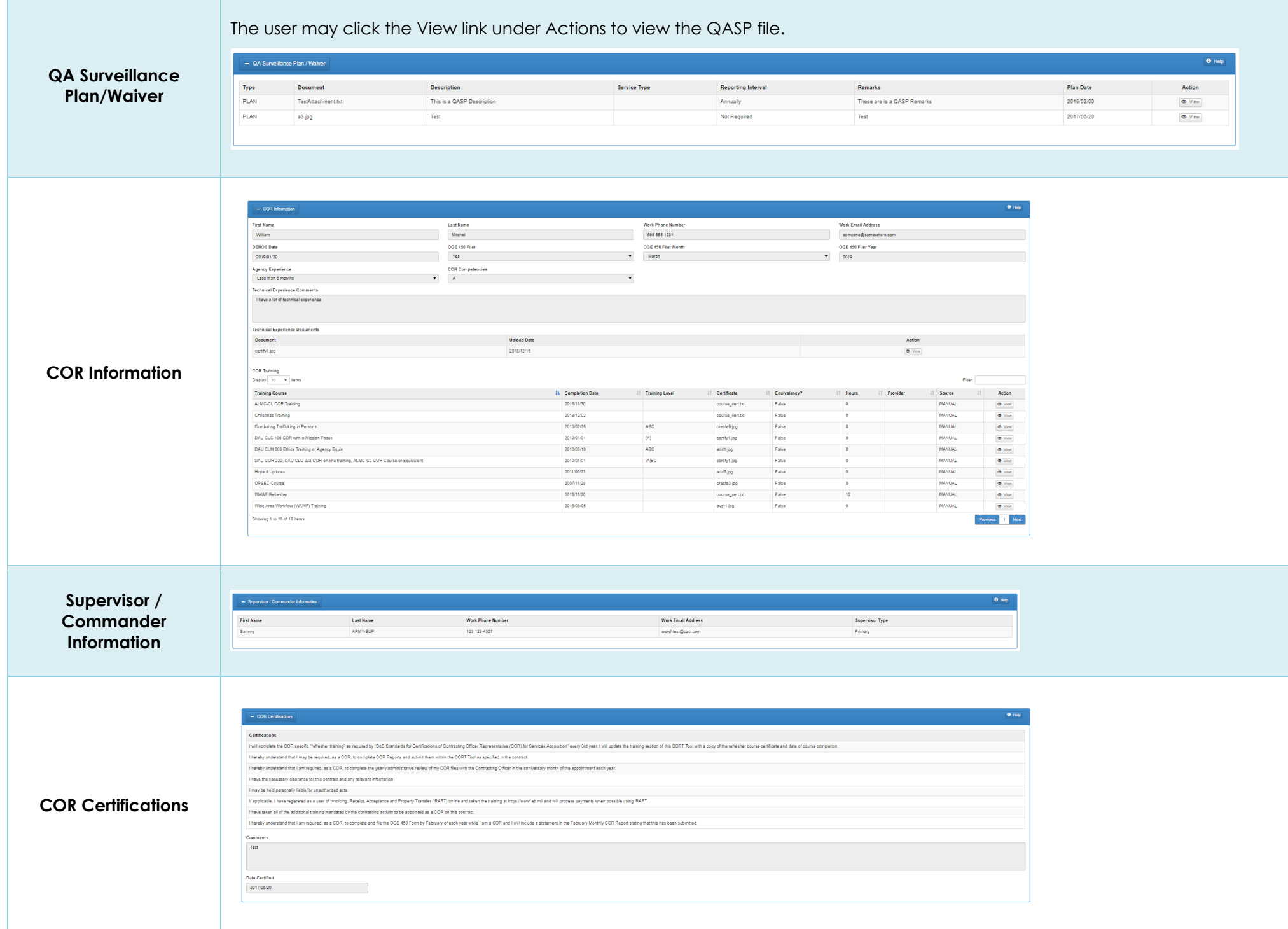

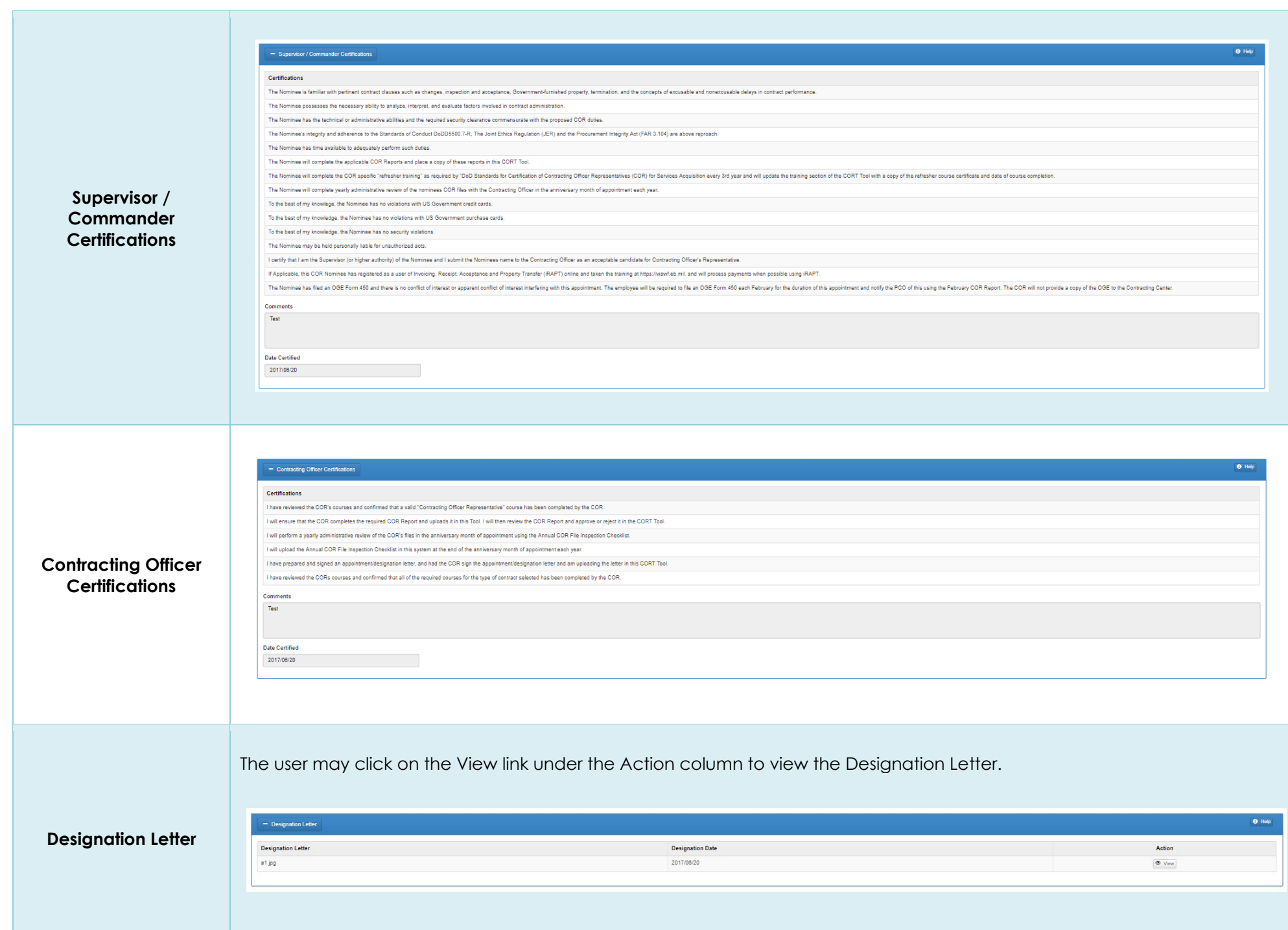

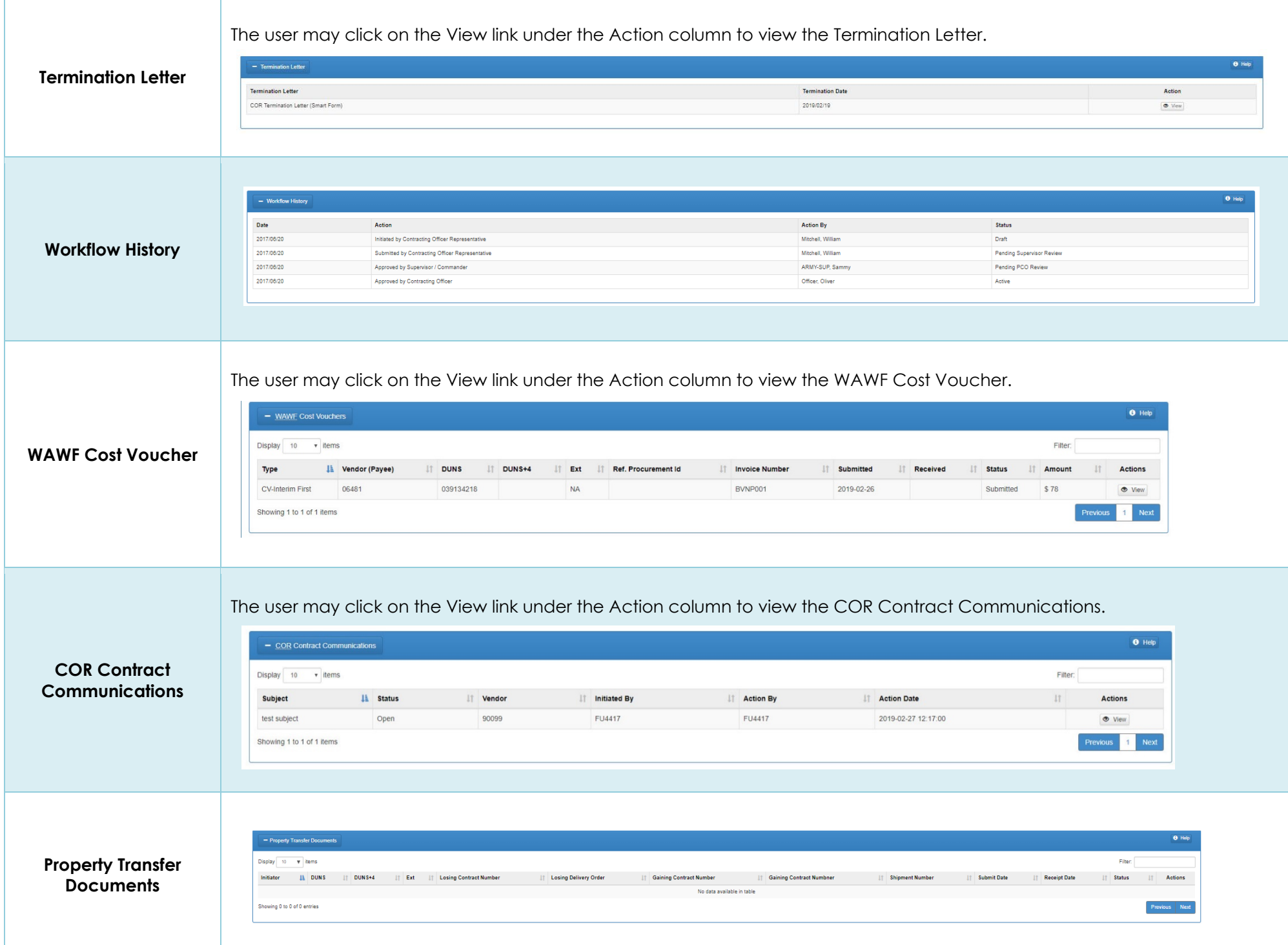

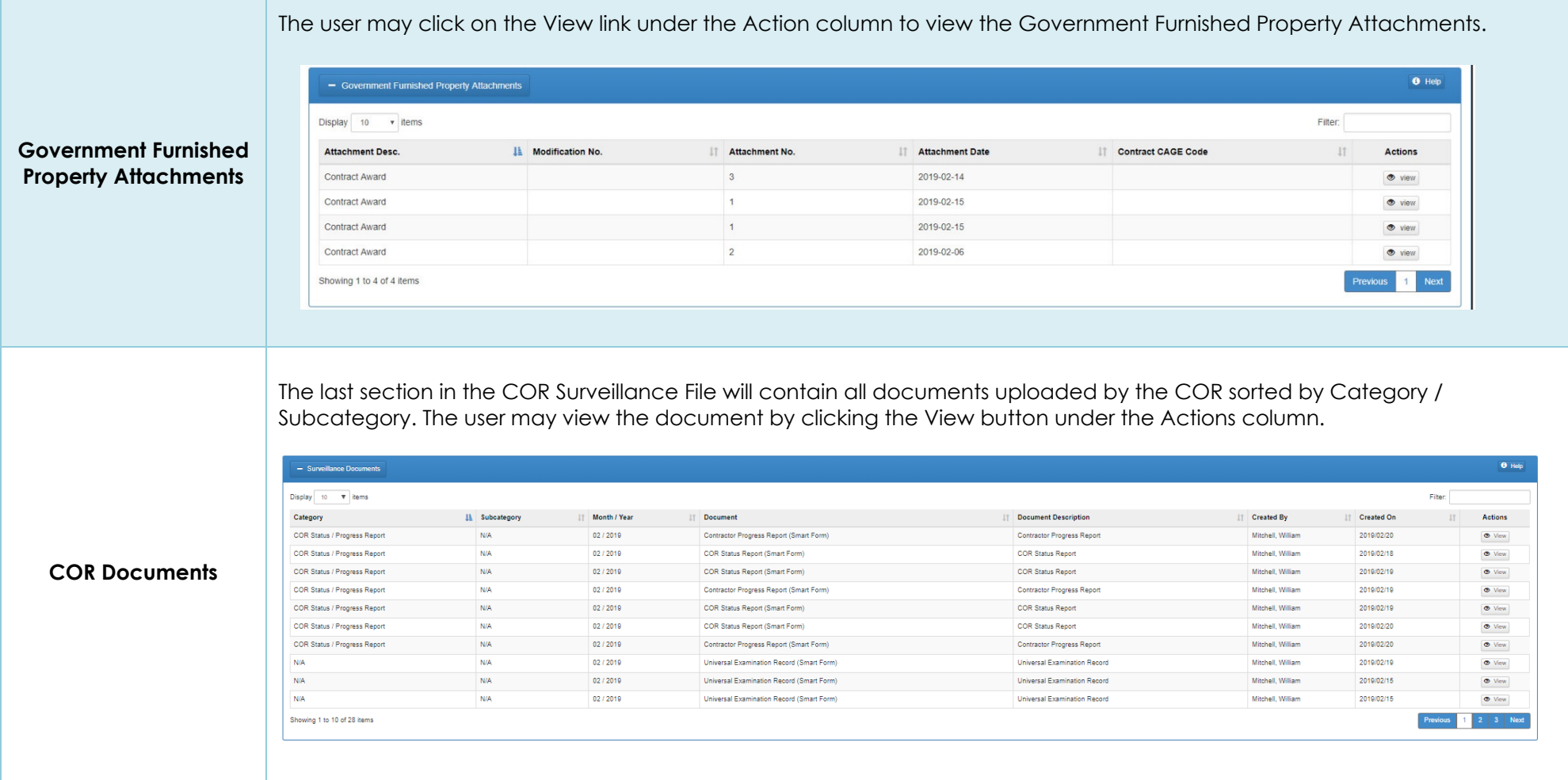